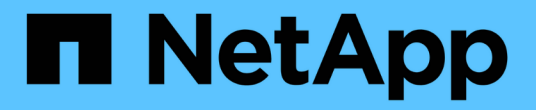

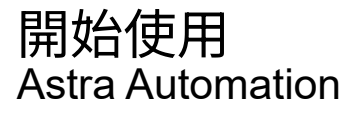

NetApp March 07, 2024

This PDF was generated from https://docs.netapp.com/zh-tw/astra-automation-2310/getstarted/before\_get\_started.html on March 07, 2024. Always check docs.netapp.com for the latest.

# 目錄

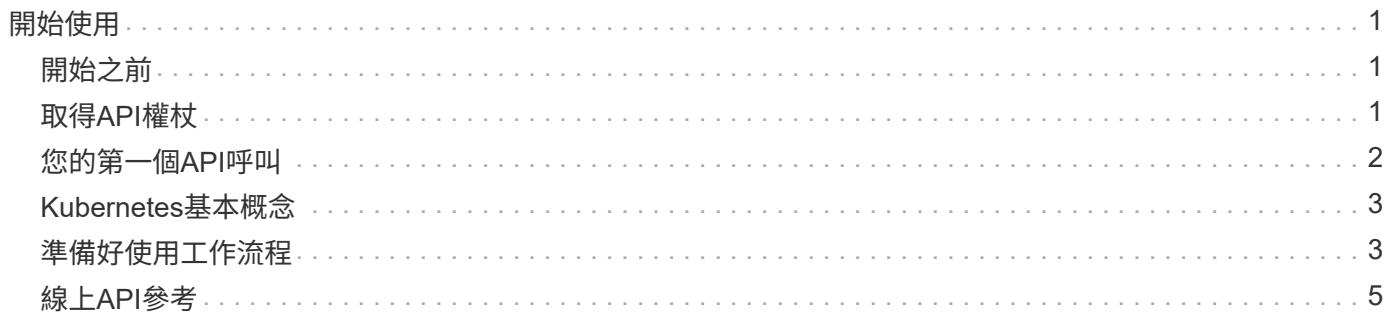

# <span id="page-2-0"></span>開始使用

## <span id="page-2-1"></span>開始之前

您可以檢閱下列步驟、快速準備開始使用Astra Control REST API。

擁有**Astra**帳戶認證資料

您需要Astra認證資料才能登入Astra網路使用者介面並產生API權杖。使用Astra Control Center、您可以在本機 管理這些認證資料。Astra Control Service可透過\*驗證0\*服務存取帳戶認證資料。

熟悉**Kubernetes**的基本概念

您應該熟悉幾個基本的Kubernetes概念。請參閱 ["Kubernetes](#page-4-0)[基本概念](#page-4-0)["](#page-4-0) 以取得更多資訊。

檢視**REST**概念與實作

請務必詳閱 ["](https://docs.netapp.com/zh-tw/astra-automation-2310/rest-core/rest_web_services.html)[核心](https://docs.netapp.com/zh-tw/astra-automation-2310/rest-core/rest_web_services.html)[REST](https://docs.netapp.com/zh-tw/astra-automation-2310/rest-core/rest_web_services.html)[實作](https://docs.netapp.com/zh-tw/astra-automation-2310/rest-core/rest_web_services.html)["](https://docs.netapp.com/zh-tw/astra-automation-2310/rest-core/rest_web_services.html) 如需REST概念的相關資訊、以及Astra Control REST API的設計細節。

取得更多資訊

您應該瞭解中建議的其他資訊資源 ["](https://docs.netapp.com/zh-tw/astra-automation-2310/information/additional_resources.html)[其他資源](https://docs.netapp.com/zh-tw/astra-automation-2310/information/additional_resources.html)["](https://docs.netapp.com/zh-tw/astra-automation-2310/information/additional_resources.html)。

## <span id="page-2-2"></span>取得**API**權杖

您需要取得Astra API權杖、才能使用Astra Control REST API。

### 總覽

API權杖可識別Astra的呼叫者、且必須包含在每個REST API呼叫中。

- 您需要使用 Astra Web 使用者介面來產生 API 權杖。
- 對於兩個 Astra 部署模型、產生權杖的程序相同。只有用於存取 Astra 的 URL 不同。
- 使用權杖及相關權限所攜帶的使用者身分、是由建立權杖的使用者所決定。
- 權杖必須包含在中 Authorization HTTP要求標頭:
- 權杖建立後永遠不會過期。
- 您可以在Astra網路使用者介面上撤銷權杖。

#### 相關資訊

• ["](https://docs.netapp.com/zh-tw/astra-automation-2310/additional/revoke_token.html)[撤銷](https://docs.netapp.com/zh-tw/astra-automation-2310/additional/revoke_token.html)[API](https://docs.netapp.com/zh-tw/astra-automation-2310/additional/revoke_token.html)[權杖](https://docs.netapp.com/zh-tw/astra-automation-2310/additional/revoke_token.html)["](https://docs.netapp.com/zh-tw/astra-automation-2310/additional/revoke_token.html)

### 建立**Astra API**權杖

下列步驟說明如何建立Astra API權杖。

開始之前

您需要Astra帳戶的認證資料。

關於這項工作

此工作會在Astra網路介面產生API權杖。您也應該擷取進行API呼叫時所需的帳戶ID。

#### 步驟

1. 使用您的帳戶認證登入 Astra 、如下所示:

- Astra Control 服務: ["https://astra.netapp.io"](https://astra.netapp.io)
- Astra Control Center :依照安裝期間所建立的 URL 、使用本機環境的 URL
- 2. 按一下頁面右上角的圖示、然後選取「\* API access\*(\* API存取\*)」。
- 3. 按一下頁面上的 \* 產生 API 權杖 \* 、然後在快顯視窗中按一下 \* 產生 API 權杖 \* 。

4. 按一下圖示、將權杖字串複製到剪貼簿、然後儲存到編輯器中。

5. 複製並儲存相同頁面上的帳戶ID。

#### 完成後

當您透過 Curl 或程式設計語言存取 Astra Control REST API 時、必須在 HTTP 中加入 API 承載權杖 Authorization 要求標頭:

## <span id="page-3-0"></span>您的第一個**API**呼叫

您可以在工作站的CLI上發出簡單的Curl命令、開始使用Astra Control REST API並確認其 可用度。

開始之前

Curl公用程式必須可在本機工作站上使用。您也必須擁有API權杖和相關的帳戶識別碼。請參閱 ["](#page-2-2)[取得](#page-2-2)[API](#page-2-2)[權杖](#page-2-2)["](#page-2-2) 以取得更多資訊。

#### **Curl**範例

下列Curl命令會擷取Astra使用者清單。請依指示提供適當的<ACON\_ID>和<API\_Toke>。

```
curl --location --request GET
'https://astra.netapp.io/accounts/<ACCOUNT_ID>/core/v1/users' --header
'Content-Type: application/json' --header 'Authorization: Bearer
<API_TOKEN>'
```

```
Json輸出範例
```

```
{
    "items": [
     \lceil  "David",
       "Anderson",
       "844ec6234-11e0-49ea-8434-a992a6270ec1"
       ],
     \sqrt{2}  "Jane",
         "Cohen",
         "2a3e227c-fda7-4145-a86c-ed9aa0183a6c"
       ]
  \vert,
    "metadata": {}
}
```
## <span id="page-4-0"></span>**Kubernetes**基本概念

使用Astra REST API時、有幾個Kubernetes概念是相關的。

物件

Kubernetes環境中維護的物件是代表叢集組態的持續實體。這些物件共同說明系統狀態、包括叢集工作負載。

命名空間

命名空間提供一種技術、可用來隔離單一叢集內的資源。這種組織架構在劃分工作類型、使用者和資源時非常實 用。命名空間範圍為\_namespac\_\_的物件必須在命名空間內是唯一的、而具有\_cluster範圍\_的物件則必須在整 個叢集內是唯一的。

### 標籤

標籤可與Kubernetes物件建立關聯。它們使用金鑰值配對來描述屬性、並可在叢集上強制執行任意組織、這對 組織而言很有用、但卻不在核心Kubernetes作業範圍內。

## <span id="page-4-1"></span>準備好使用工作流程

您應該先熟悉Astra工作流程的組織和格式、再將其用於即時部署。

## 簡介

工作流程\_是完成特定管理工作或目標所需的一或多個步驟順序。Astra Control工作流程的每個步驟都是下列其 中一個步驟:

- REST API呼叫(詳細資料如Curl和Json範例)
- 呼叫另一個Astra工作流程
- 其他相關工作(例如做出必要的設計決策)

工作流程包括完成每項工作所需的核心步驟和參數。這些工具可提供自訂自動化環境的起點。

### 通用輸入參數

以下所述的輸入參數適用於用來說明REST API呼叫的所有Curl範例。

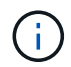

由於這些輸入參數是通用需求、因此不會在個別工作流程中進一步說明。如果特定的捲曲範例使 用其他輸入參數、請參閱\*其他輸入參數\*一節。

#### 路徑參數

每次REST API呼叫所使用的端點路徑包括下列參數。另請參閱 ["URL](https://docs.netapp.com/zh-tw/astra-automation-2310/rest-core/url_format.html)[格](https://docs.netapp.com/zh-tw/astra-automation-2310/rest-core/url_format.html)[式](https://docs.netapp.com/zh-tw/astra-automation-2310/rest-core/url_format.html)["](https://docs.netapp.com/zh-tw/astra-automation-2310/rest-core/url_format.html) 以取得更多資訊。

#### 帳戶**ID**

這是UUIDv4值、可識別執行API作業的Astra帳戶。請參閱 ["](#page-2-2)[取得](#page-2-2)[API](#page-2-2)[權杖](#page-2-2)["](#page-2-2) 如需尋找帳戶ID的詳細資訊、請參 閱。

#### 要求標頭

視REST API呼叫而定、您可能需要包含數個要求標頭。

#### 授權

工作流程中的所有API呼叫都需要API權杖來識別使用者。您必須在中加入權杖 Authorization 要求標頭: 請參閱 ["](#page-2-2)[取得](#page-2-2)[API](#page-2-2)[權杖](#page-2-2)["](#page-2-2) 以取得有關產生API權杖的詳細資訊。

#### 內容類型

使用HTTP POST並將Json包含在要求本文中的要求放入、您應該根據Astra資源來宣告媒體類型。例如、您 可以加入標頭 Content-Type: application/astra-appSnap+json 建立託管應用程式的快照時。

#### 接受

您可以根據Astra資源、宣告回應中預期內容的特定媒體類型。例如、您可以加入標頭 Accept: application/astra-appBackup+json 列出託管應用程式的備份時。不過為了簡化、工作流程中的捲曲 範例可接受所有媒體類型。

#### 呈現權杖和識別碼

與捲動範例搭配使用的API權杖和其他ID值不透明、沒有明顯的意義。因此為了改善範例的讀取性、不會使用實 際的權杖和ID值。而是使用較小的保留關鍵字、其優點如下:

- Curl和Json樣本更清楚、更容易瞭解。
- 由於所有關鍵字的格式都與方括弧和大寫字母相同、因此您可以快速識別要插入或擷取的位置和內容。
- 不會遺失任何值、因為無法複製原始參數、並與實際部署搭配使用。

以下是Curl範例中使用的一些常用保留關鍵字。此清單並非詳盡無遺、並會視需要使用其他關鍵字。其意義應根

據背景而明確。

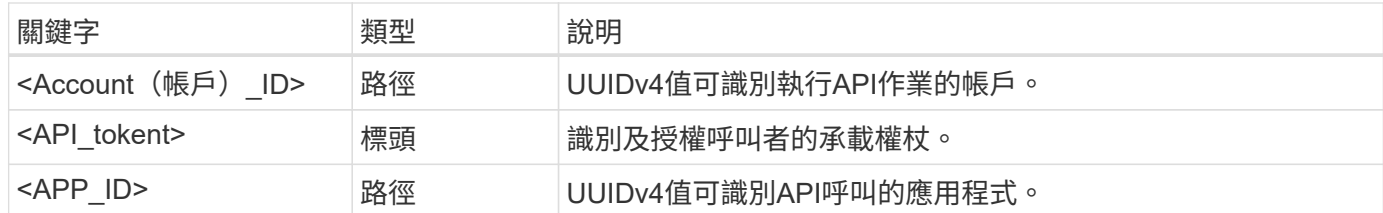

### 工作流程類別

根據您的部署模式、Astra工作流程分為兩大類。如果您使用Astra Control Center、則應從基礎架構工作流程開 始、然後繼續進行管理工作流程。使用Astra Control Service時、您通常可以直接前往管理工作流程。

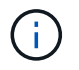

工作流程中的Curl範例使用Astra Control Service的URL。當您根據環境使用內部部署的Astra Control Center時、需要變更URL。

#### 基礎架構工作流程

這些工作流程適用於Astra基礎架構、包括認證、儲存庫和儲存後端。Astra Control Center需要這些工具、但在 大多數情況下、也可搭配Astra Control Service使用。工作流程著重於建立及維護Astra託管叢集所需的工作。

#### 管理工作流程

您可以在擁有託管叢集之後使用這些工作流程。工作流程著重於應用程式保護和支援作業、例如備份、還原及複 製應用程式。

## <span id="page-6-0"></span>線上**API**參考

### <span id="page-6-1"></span>存取 **Astra API** 參考文件

您可以存取Astra Control REST API呼叫的詳細資料、包括HTTP方法、輸入參數和回應。 這份完整參考資料有助於使用REST API開發自動化應用程式。

開始之前

您需要認證才能登入 Astra 網路使用者介面進行部署。Astra Control Service 和 Astra Control Center 的參考文 件存取程序相同。只有 URL 不同。存取和檢視參考文件不需要 API 權杖。

#### 步驟

1. 使用您的帳戶認證登入 Astra 、如下所示:

- Astra Control 服務: ["https://astra.netapp.io"](https://astra.netapp.io)
- Astra Control Center :依照安裝期間所建立的 URL 、使用本機環境的 URL
- 2. 按一下頁面右上角的圖示、然後選取「\* API access\*(\* API存取\*)」。
- 3. 在頁面頂端、按一下「\* API Documentation ( API文件\*)」下方顯示的URL。

#### 結果

Swagger 頁面會在新的視窗或索引標籤中啟動。請注意、 URL 包含您登入帳戶的帳戶 ID 。

接下來呢?

您可以選擇從 Swagger 頁面執行 API 呼叫。請參閱 ["](#page-7-0)[發出](#page-7-0) [Astra REST API](#page-7-0) [呼叫](#page-7-0)["](#page-7-0) 以取得更多資訊。

#### <span id="page-7-0"></span>發出 **Astra REST API** 呼叫

您可以從 API 參考文件頁面發出 Astra Control REST API 呼叫。

開始之前

您必須登入 Astra 並存取 API 參考頁面。請參閱 ["](#page-6-1)[存取](#page-6-1) [Astra API](#page-6-1) [參](#page-6-1)[考文件](#page-6-1)["](#page-6-1) 以取得更多資訊。您也需要 Token 才能使用 REST API 。請參閱 ["](#page-2-2)[取得](#page-2-2)[API](#page-2-2)[權杖](#page-2-2)["](#page-2-2) 以取得有關產生 API Token 的詳細資訊。

步驟

1. 在 API 參考頁面頂端、按一下 \* 授權 \* 。

2. 將您的 API 權杖值複製並貼到快顯視窗的欄位中、然後按一下 \* 授權 \* 、再按一下 \* 關閉 \* 。

3. 向下捲動頁面並開啟所需的 API 呼叫。

4. 按一下滑鼠右鍵 \* 試用 \* 。

5. 在相同的 API 呼叫中向下捲動。提供任何必要的參數值、然後按一下 \* 執行 \* 以發出呼叫。

結果

執行 API 呼叫、並顯示 HTTP 狀態代碼。

#### 版權資訊

Copyright © 2024 NetApp, Inc. 版權所有。台灣印製。非經版權所有人事先書面同意,不得將本受版權保護文件 的任何部分以任何形式或任何方法(圖形、電子或機械)重製,包括影印、錄影、錄音或儲存至電子檢索系統 中。

由 NetApp 版權資料衍伸之軟體必須遵守下列授權和免責聲明:

此軟體以 NETAPP「原樣」提供,不含任何明示或暗示的擔保,包括但不限於有關適售性或特定目的適用性之 擔保,特此聲明。於任何情況下,就任何已造成或基於任何理論上責任之直接性、間接性、附隨性、特殊性、懲 罰性或衍生性損害(包括但不限於替代商品或服務之採購;使用、資料或利潤上的損失;或企業營運中斷),無 論是在使用此軟體時以任何方式所產生的契約、嚴格責任或侵權行為(包括疏忽或其他)等方面,NetApp 概不 負責,即使已被告知有前述損害存在之可能性亦然。

NetApp 保留隨時變更本文所述之任何產品的權利,恕不另行通知。NetApp 不承擔因使用本文所述之產品而產 生的責任或義務,除非明確經過 NetApp 書面同意。使用或購買此產品並不會在依據任何專利權、商標權或任何 其他 NetApp 智慧財產權的情況下轉讓授權。

本手冊所述之產品受到一項(含)以上的美國專利、國外專利或申請中專利所保障。

有限權利說明:政府機關的使用、複製或公開揭露須受 DFARS 252.227-7013(2014 年 2 月)和 FAR 52.227-19(2007 年 12 月)中的「技術資料權利 - 非商業項目」條款 (b)(3) 小段所述之限制。

此處所含屬於商業產品和 / 或商業服務(如 FAR 2.101 所定義)的資料均為 NetApp, Inc. 所有。根據本協議提 供的所有 NetApp 技術資料和電腦軟體皆屬於商業性質,並且完全由私人出資開發。 美國政府對於該資料具有 非專屬、非轉讓、非轉授權、全球性、有限且不可撤銷的使用權限,僅限於美國政府為傳輸此資料所訂合約所允 許之範圍,並基於履行該合約之目的方可使用。除非本文另有規定,否則未經 NetApp Inc. 事前書面許可,不得 逕行使用、揭露、重製、修改、履行或展示該資料。美國政府授予國防部之許可權利,僅適用於 DFARS 條款 252.227-7015(b) (2014年2月) 所述權利。

商標資訊

NETAPP、NETAPP 標誌及 <http://www.netapp.com/TM> 所列之標章均為 NetApp, Inc. 的商標。文中所涉及的所 有其他公司或產品名稱,均為其各自所有者的商標,不得侵犯。